# mySchüfi

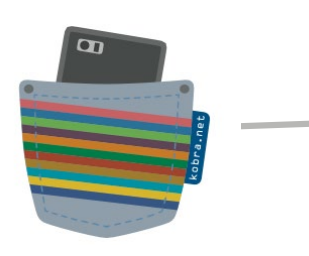

## FAQ

#### $\Rightarrow$  Kann ich meinen Benutzernamen ändern.

Nein, das geht leider nicht. Aus Datenschutzgründen verzichten wir bei der Registrierung und Anmeldung auf personenbezogene Daten, deshalb muss eine Buchstaben-Ziffern-Kombination die eindeutige Zuordnung übernehmen. Innerhalb der App wirst du mit deinem Namen, der im Teamtool erfasst wurde, geführt.

# $\Rightarrow$  Ich habe unsere Schülerfirma als Projektleiter registriert, möchte aber in der App mit meinem Namen erkannt werden.

Erfasse dich im Teamtool als Mitarbeiter. Gib dir dort alle Berechtigungen. Anschließend registrierst du dich als Mitarbeiter und meldest dich zukünftig als Mitarbeiter an. So agierst du in der App unter deinem Mitarbeiternamen.

# $\Rightarrow$  Die App wirft mich raus und ich muss mich wieder neu anmelden.

Eigentlich bleibt der Nutzer angemeldet, wenn er die App nur schließt und sich nicht über das Menü abmeldet. Nach einem Jahr allerdings ist eine erneute Anmeldung erforderlich. Bewahrt daher den Benutzernamen und das Passwort gut auf.

# $\Rightarrow$  Wir haben unsere Schülerfirma zweimal registriert. Wie kann ich einen Account löschen?

Wenn Benutzername und das Passwort des zu löschenden Accounts bekannt sind, dann öffnet in der App das Menü und klickt auf "Account löschen".

Wenn ihr euch in den zu löschenden Account nicht mehr einwählen könnt, dann schreibt eine E-Mail an *info@servicestelle-schuelerfirmen.de* mit eurem Wunsch, den Registrierungsangaben und dem Benutzernamen zu dem Account, der weitergeführt werden soll.

# $\Rightarrow$  Wie blende ich Tools aus, die nicht gebraucht werden?

Über das Menü kann ein Startbildschirm festgelegt werden. Dann öffnet sich sofort das Tool, das ausgewählt wurde. Die anderen Tools erreicht man über das Dreieck im oberen farbigen Balken.

Die Übersicht selbst kann nicht verändert werden.

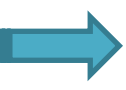

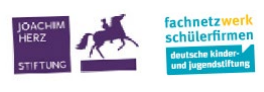

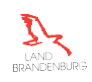

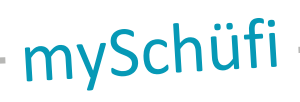

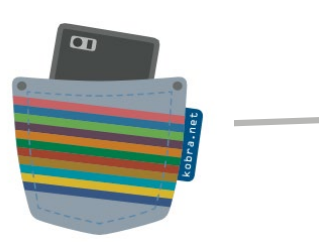

#### $\Rightarrow$  Können Kunden unsere Ware über die App bestellen?

Ja. Wenn die/der Projektleiter\*in im Menü "Visitenkarte" die E-Mailadresse der Schülerfirma eingetragen hat, wird diese im Kundenmodul über das Brief-Symbol oben links verlinkt.

Der Kunde kann dann mit seinem E-Mail-Programm eine schriftliche Bestellung senden.

## Unsere Schülerfirma ist nicht über die PLZ-Suche im Kundenbereich zu finden.

Die Suche kann nur erfolgreich sein, wenn bei der Registrierung der Schülerfirma die richtige PLZ eingegeben wurde.

Eine Änderung im Nachhinein ist nicht möglich. Es bleibt nur die erneute Registrierung der Schülerfirma mit den richtigen Angaben und dem erneuten Aufbau des Datensatzes.

#### $\Rightarrow$  Kann ich eine übernommene Aufgabe zurückgeben.

Ja. Die Aufgabe aufrufen, bei "Nachricht" den Grund eintragen und auf den Button "Aufgabe freigeben" klicken.

#### $\Rightarrow$  Wie kann ich Dokumente löschen?

Das zu löschende Dokument nach links schieben, dann werden die Schaltflächen "Löschen" sowie "Bearbeiten" sichtbar.

Das ist auch bei den Tools Aufgaben und Einkaufsliste so.

# Kann ich die Dienste und Waren auch herunterladen, z.B. in eine Exceldatei, um sie auszudrucken und auszuwerten?

Nein. Ein Export von Daten gibt es nur im Finanztool. Aber wir nehmen den Wunsch gern auf und versuchen ihn umzusetzen.

### Obwohl bei den Rechten im Tool Team ein Löschrecht im Finanztool angekreuzt wurde, kann ich Buchungen nicht löschen.

Das ist richtig. Die Rechtevergabe ist bei allen Tools einheitlich. Aber da Schülerfirmen sich an realen Firmen orientieren, wurde das Finanztool so programmiert, dass Buchungen nicht gelöscht werden können. Fehlerhafte Buchungen müssen mit einer Gegenbuchung korrigiert werden.

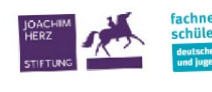

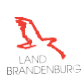

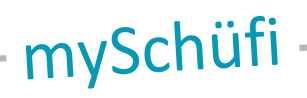

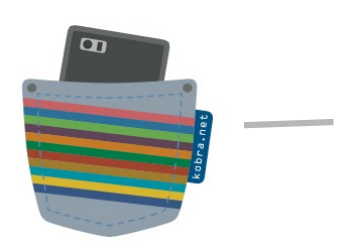

# → Wie erfahren die anderen Mitarbeitenden, wenn der Schichtplan geändert wird?

Am besten ihr vereinbart feste Zeiten, zu denen alle Mitarbeitenden in der App nachschauen, ob es Änderungen und neue Nachrichten im Chat gibt. Diese sind mit einem grünen Symbol an der oberen rechten Ecke des Tools gekennzeichnet. Im Chat könnt ihr z. B. eine Vertretung bei Krankheit absprechen.

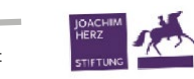

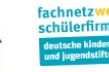

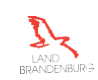